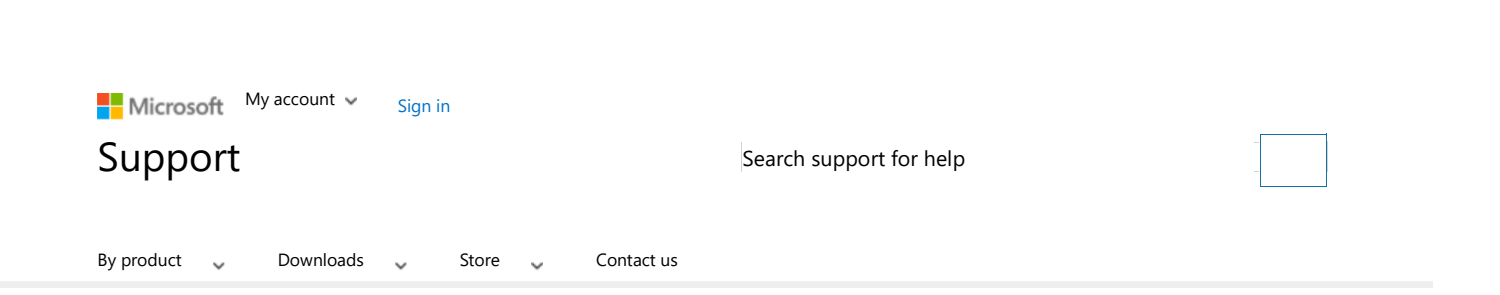

Error message on a domain controller that is Error message on a domain controller that is running Windows Server 2008: "The client-side running Windows Server 2008: "The client-side rammig what we server 2000. The elern side<br>extension could not remove user policy settings for 'Domain Name {GUID}' because it failed with error "Domain Name {GUID} becauseit failed with error code '0x8007000d The data is invalid.'" code '0x8007000d The datais invalid.'

Article ID: 977564 - View products that this article applies to. Article ID: 977564 - View productsthatthis article applies to.

## SYMPTOMS SYMPTOMS

.<br>On a domain controller that is running Windows Server 2008, the following event may be logged in the Application log: Log Name: Application Log Name: ApplicationSource: Group Policy Registry Source: Group Policy RegistryDate: time logging Date: time logging Event ID: 8194 Task Category: (2)<br>Level: Error Level: Error Keywords: Classic Keywords: Classic User: SYSTEM User: SYSTEM Computer: COMPUTERNAME Computer. COMPUTERNAME Description: Description:Description.<br>The client-side extension could not remove user policy settings for 'Domain Name {GUID}' because it failed with error code '0x8007000d The data is invalid.' See trace file for more details. for more details.

## CAUSE CAUSE

This issue occurs because the locally cached files are corrupted. This issue occurs becausethe locally cached files are corrupted.

### RESOLUTION RESOLUTION

To resolve this issue, follow these steps: To resolve this issue, follow these steps:

Enable the tracing log for the registry and for the "service" client-side extension. 1. 1. Enable the tracing log for the registry and forthe "service" client-side extension.

In the CSE log, search for "0x8007000d" to find the following information that indicates that the local cached XML file was corrupted:

Time log [pid=0x148,tid=0x3b54] GPH data file : C:\ProgramData\Microsoft\Group Policy\History\{GPO GUID}\Machine\Preferences \Services\Services.xml Time log [pid=0x148,tid=0x3b54] Completed parse of GPH XML. [ hr = 0x8007000d "The data is invalid."

2. Search for the corrupted file.

- 3. Rename the corrupted file or delete the corrupted file.
- 2. Search for the corrupted file.<br>3. Rename the corrupted file or delete the corrupted file.<br>4. Run the **gpupdate /force** command to allow for a new cached file to be created.

# MORE INFORMATION MORE INFORMATION

For more information about this issue, visit the following Microsoft Web sites: http://social.technet.microsoft.com/Forums/en-US/winserverGP/thread/111eabc0-78ae-4051-847d-64f0abe70b06 (http://social.technet.microsoft.com/Forums/en-US/winserverGP/thread/111eabc0-78ae-4051-847d-64f0abe70b06) US/winserverGP/thread/111eabc0-78ae-4051-847d-64f0abe70b06)

http://blogs.technet.com/askds/archive/2008/07/18/enabling-group-policy-preferences-debug-logging-using-the-rsat.aspx (http://blogs.technet.com/askds/archive /2008/07/18/enabling-group-policy-preferences-debug-logging-using-the-rsat.aspx) /2008/07/18/enabling-group-policy-preferences-debug-logging-using-the-rsat.aspx)

#### Properties Properties

Article ID: 977564 - Last Review: November 27, 2009 - Revision: 1.0 Article ID: 977564 - Last Review: November27, 2009 - Revision: 1.0

## **APPLIES TO** APPLIES TO

- · Windows Server 2008 Datacenter
- · Windows Server 2008 Enterprise